## **Year 8** | Topic 4 | **Computer Science** | PowerPoint and E-saf

## **Summary Find slid** Behaviours such as altering computer data without permission, hacking, cyberbullying and trolling are considered unethical and harmful in relation to computer systems.  $\overline{\overline{A}}$ Search Arrange Stay safe from phishing by deleting unknown email immediately. Do not follow any links contained in the email. Instead, go to the website directly, and try to log in there. There are a number of ways to protect against malware: install antivirus software and use firewall. Show  $\hbox{\tt Q}$ m caution by not opening emails from senders who you do not recognise and not installing programs downloaded illegally. <u>Help</u> The easiest way to stay safe online is to stay in control of personal information given out. Email is short for 'electronic mail' **Staying safe online** Recording **Advantages of using email Never disclose** Color • Can send to multiple recipients at once vour name telephone number address or school • Can send attachments View • Sent instantly at any time Never accept someone as a 'friend' on social media • Can request a receipt that the email has been read simply because they claim to know another friend • Can send and receive email from any web enabled device of yours. Always be cautious about what you say Review online. **Disadvantages** Show Never agree to meet anyone in person that you've  $\bullet$  Spam **Viruses** Phishing IIII only known online. If somebody does start sending . Need an Internet connection Slide you messages that offend or upset you, tell an adult . Your message can only be read when the recipient next that you trust. logs in and checks their mail Ruler Animations  $\Box$ **Text Placeholder Title Placeholder** 匝 **Slide Master** Home Insert Transitions w  $52.76$ k. Q A) э 19 Seigns 吸 **Gilbert** Transitions H Insert Slide Insert Mart nsert Slide Insert<br>Master Layout Layout **Slide Master tab** Edit Master Click to edit Master title style Click to adit Mazter this style **BULL WOOD SCAN** Design **Turne**  $\begin{tabular}{|c|c|} \hline \quad \quad & \quad \quad & \quad \quad \\ \hline \quad \quad & \quad \quad & \quad \quad \\ \hline \quad \quad & \quad \quad & \quad \quad \\ \hline \quad \quad & \quad \quad & \quad \quad \\ \hline \end{tabular}$ Click to edit Master text styles Click to edit Read<br>Vie - Second level · Third level Notes  $\Box$ Page Insert = Fourth level Slide master » Fifth love Sorter Presentation 囲 Slide Child by with Market Silverial Home Outline useView **Slide layouts** Civit in which had a sight 릍 factor in the factor lod

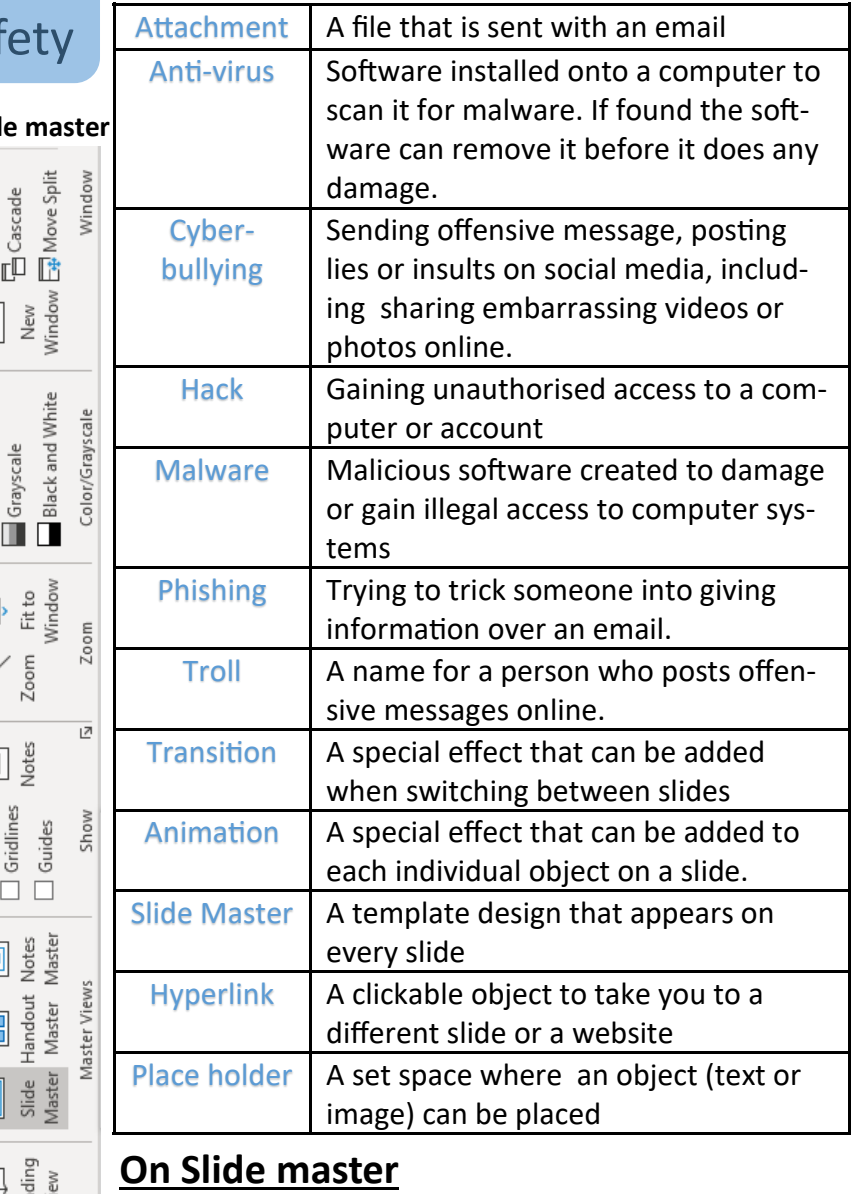

- Create your background colour/ design
- Set up your font sizes and styles, including colour
- Remove and change the layouts that you want to

## IT skills and Issues